## Statistik der Erwachsenenbildung Anleitung für Dekanatsadministratoren der Evangelischen Termine

## Veranstalterdaten ergänzen

Das für Ihren Dekanatsbezirk zuständige EBW hat Sie gebeten, die Veranstalterdaten zu ergänzen. Dafür haben Sie eine Liste der Veranstalter mit den entsprechenden [EBW-Kennziffer: ###]- Textbausteinen sowie die Veranstalter-ID des Bildungswerks erhalten. Bitte ergänzen Sie diese Informationen in den Veranstalterdaten als Dekanatsadministrator in den Evangelischen Terminen.

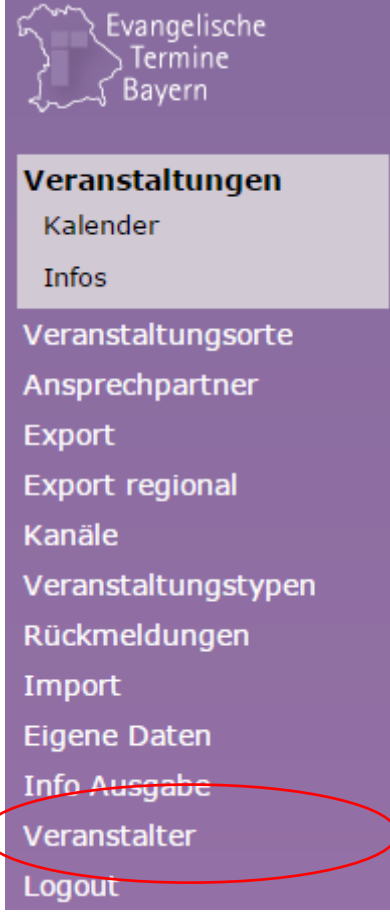

Rufen Sie das Modul Veranstalter auf. In der Liste wählen Sie neben dem jeweiligen Veranstalter das Bearbeitensymbol und fügen im Feld Daten für den Export freigeben die Veranstalter-ID und im Feld Zusatzdaten die entsprechende Kennziffer ein. Das Format für die Kennziffer ist:

[EBW-Kennziffer: ###]

Klicken Sie jeweils auf **Speichern**.